# $\begin{array}{|c|c|c|c|c|}\n1 & \text{Connect the power cable and the appropriate signal cables} & & 2 & \text{Remove the lens cap} & & & \text{3} \\\hline \end{array}$

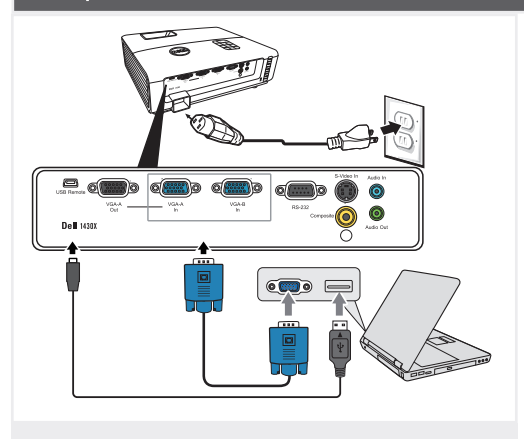

连接电源线和相应的信号线 連接電源線與信號線 電源ケーブルと適切な信号ケーブルを接続します

NOTE:

Connect the USB cable (not included) to use the Page Up and Page Down options on your remote control. 注意:

连接USB线(未提供)以使用遥控器上的向上翻页 和向下翻页选项。

附註: 請接上 USB 連接線 (未隨附) 以便使用遠端控制 的 [Page Up] (上一頁) 和 [Page Down] (下一頁) 選 項。 注:

リモコンの[Page Up]および[Page Down]オプショ ンを使用するには、USBケーブル(別売)を接続しま す。

#### Remove the lens cap

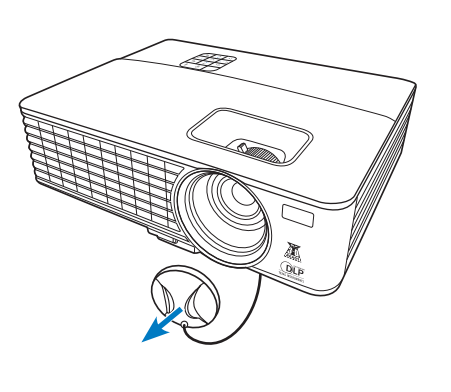

取下镜头盖 取下鏡蓋 レンズキャップを取り外します

Pull the tab before using the remote control

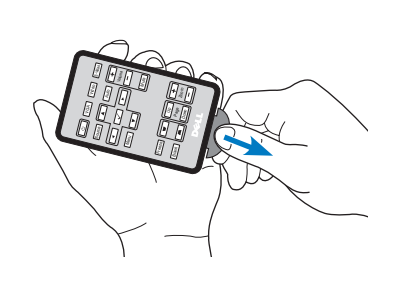

使用遥控器之前,请先拉出塑料片 請先將標籤拉出再使用遙控器 リモコンをご使用になる前に、つまみを引いてくだ さい

# $\overline{4}$  Press the power button  $5$

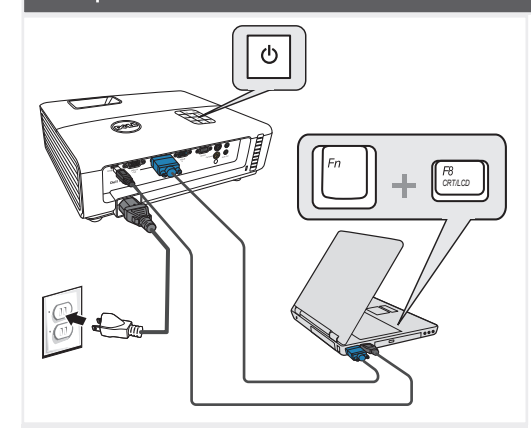

按下电源按钮 按下電源 (Power) 按鈕 電源ボタンを押します

#### $N$   $0$   $TE$   $\cdot$

If nothing appears on the screen, press <Fn><F8> or <Fn> <F1> for video redirection (Dell laptops only). It may take several seconds for the image to appear.

注意: 如果屏幕上不显示任何内容,请按<Fn><F8>或 <Fn><F1>进行视频重定向(仅限Dell笔记本电脑)。 此过程需要几秒钟,然后才能显示图像。

附註: 若螢幕上未顯示任何東西,請按下<Fn><F8>或 <Fn><F1>重新導向視訊(僅適用Dell筆記型電腦)。 經過幾秒後,便會顯示影像。

注 画面に何も表示されない場合、<Fn><F8>または<Fn> <F1>を押してビデオの出力先を変更してください (DellノートPCのみ) 画像が表示されるまで、数秒かかります。

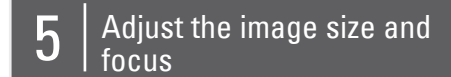

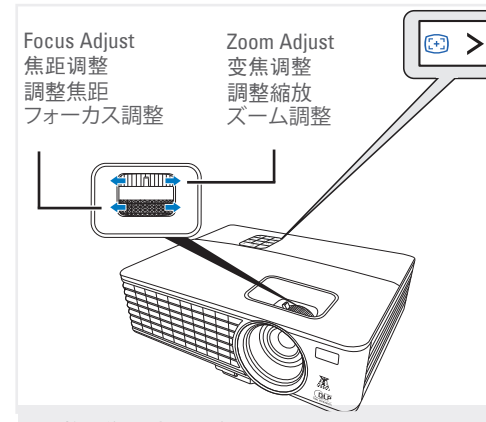

调整图像尺寸和对焦 調整影像大小與焦距 画像サイズとフォーカスの調整 Press **Auto Adjust** to re-sync your computer to the projector for proper image if necessary.

必要时,按自动调整使计算机与投影机重新同步, 从而得到正确的图像。

在必要時,按下自動調整將您的電腦與投影機重新 同步,以獲得更適合的影像。

必要に応じて、適切な画像が得られるように、 **自動 調整**を押してコンピュータをプロジェクタに再同期 します。

For more information about your projector, see your User's Guide.

有关投影仪的详细信息,请参阅用户指南。 如需投影機的詳細資訊,請參閱《使用手冊》。 プロジェクタの詳細については、ユーザーズガイドを 参照してください。

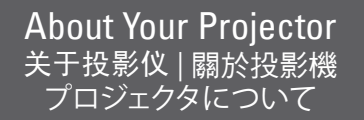

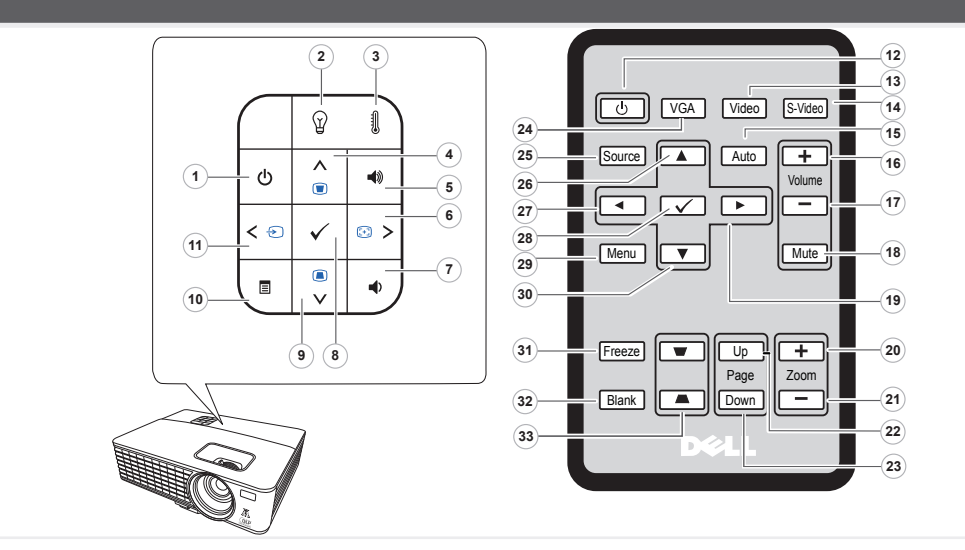

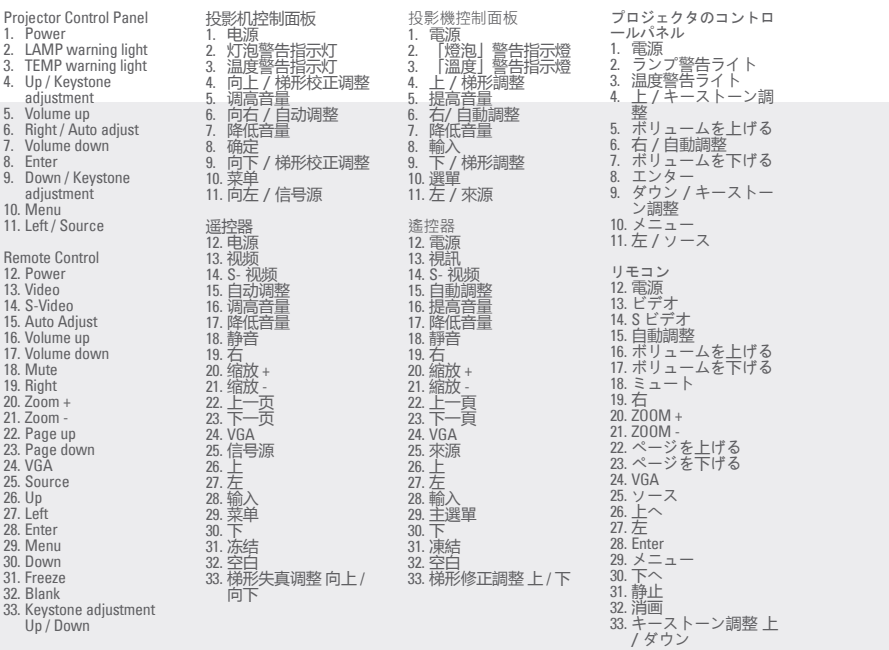

아烏貧全又明中《南部捐資品動》 部登請 • 呵掰還說 119U 과黙與國話:意玉 るを属けられてエミロマ、コ前るを引けていてイッサきゃくエミロ Tied:意主 安全情報に従ってください。

 $\frac{1}{2}$ .

information that shipped with your projector. 。页事意封全安的中南<del>武息高品</del>气图,前处溃跌lleO用更际置负<mark>五:</mark>告警

CAUTION: Before you setup and operate your Dell projector, follow the safety

### Dell™ 1420X/1430X Projector Quick Setup Guide 南計置分配地 南計斐安壓射 クイックセットアップガイド

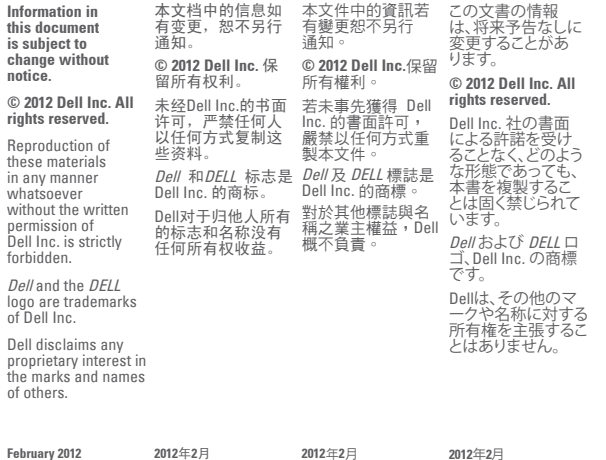

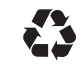

 $(r<sub>ext</sub>)$ 

Printed in China 在中国印刷 印於中國 中国で印刷

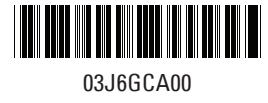

www.dell.com | support.dell.com

P/N: 4J.1N301.011